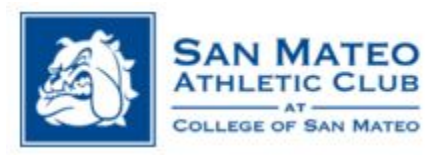

# Empower M.E. Member Portal

# **How to Access Virtual (ZOOM) Group Classes**

- 1. Visit the SMAC Member Portal: [ourclublogin.com/500092](https://www.ourclublogin.com/Account/Login?ReturnUrl=%2f500092)  *(please 'bookmark' or 'add to favorites' for future reference.)*
- 2. First time users: Your default Username AND Password is your SMAC Member ID# (found on the back of your keytag).
	- a. If you get an error message it means either your account is still frozen (please email thaw@smccd.edu to reactivate your membership)

OR

b. If you have already reactivated your account there may be an outdated username linked to your account (please email  $smac.fitness@smccd.edu$  for assistance.)

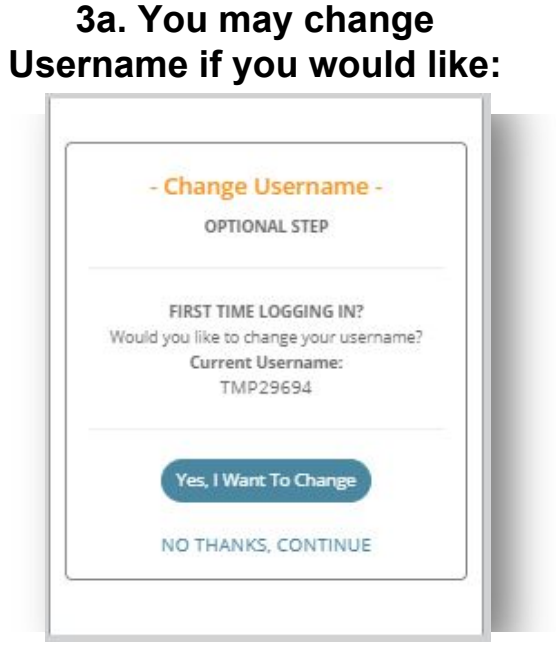

## **3b. You MUST create a new password for future use:**

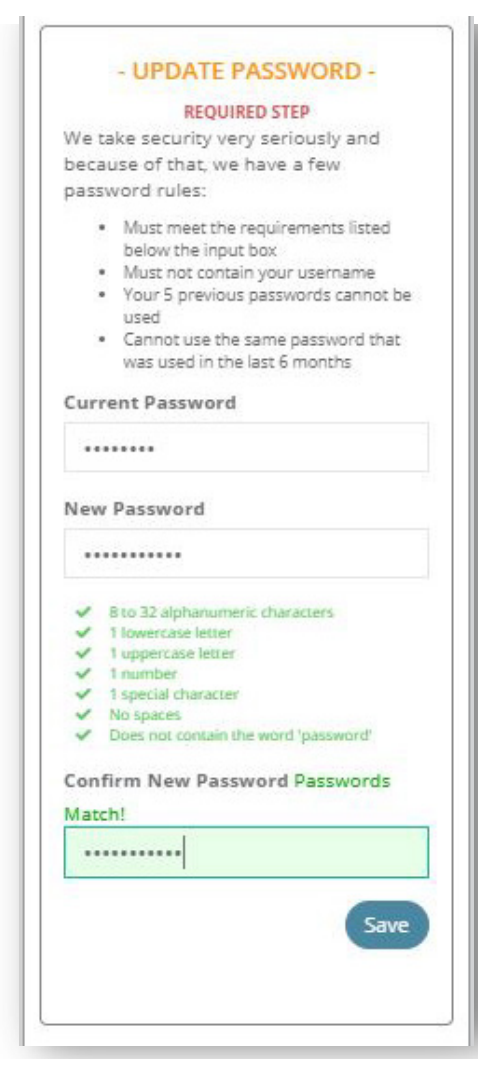

**4. Once you are in the member portal you will see on your Dashboard (home page) there are 'Additional Links' on the right side or bottom of the page. Click 'Access Virtual Group Classes'.**

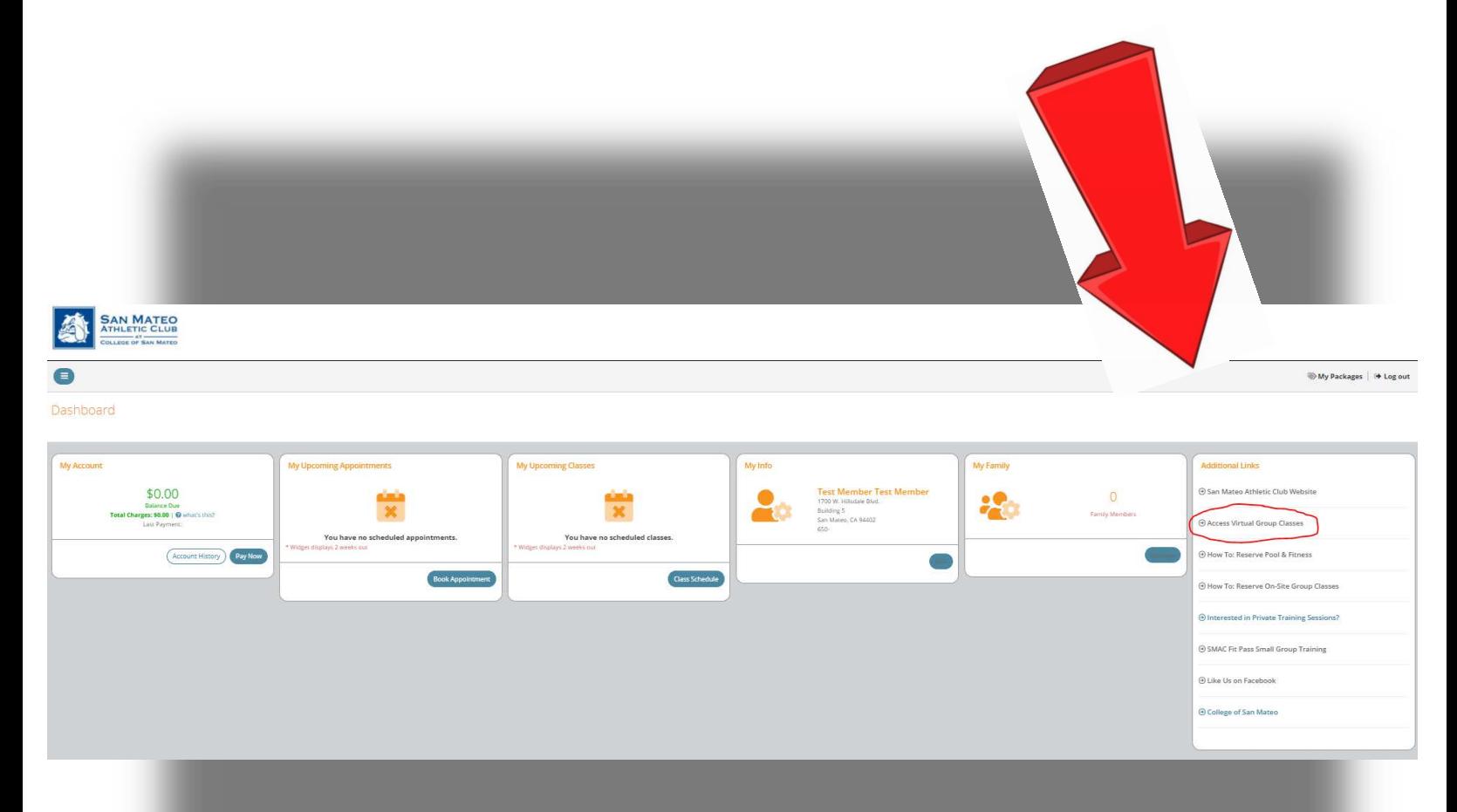

#### **5. You now have access to the Zoom Links for the SMAC Virtual Group Class schedule.**

#### **Be sure to click the button at the top of the page that corresponds with the class color block.**

### *Please note that you will be placed in the ZOOM Waiting Room until the instructor admits you into the class at the scheduled time.*

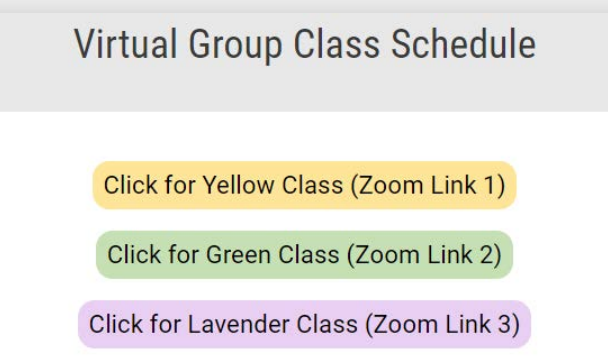

**BRANCA CAN MATEO** 

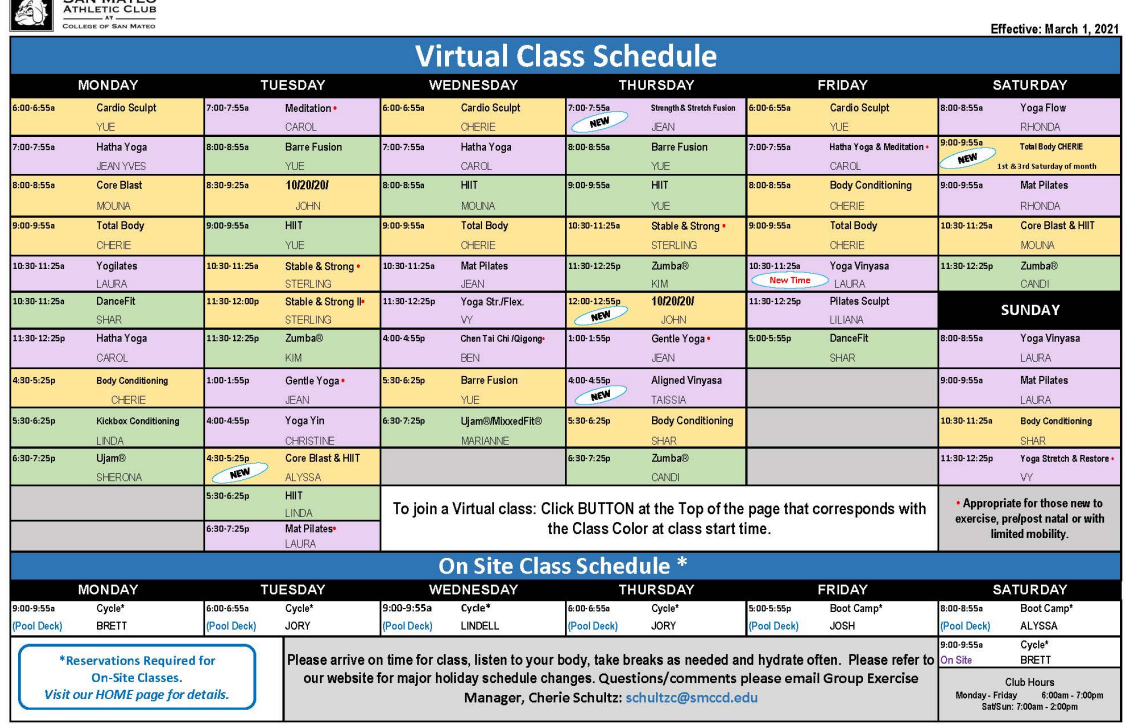

**ENJOY YOUR CLASS!**

**Looking to make a reservation for on-site Group Classes, Pool, or Fitness Floor? Please see [SMAC Website](https://sanmateoathleticclub.smccd.edu/) for more details.**